# **[iCloud](http://www.icloud.com/) och iCloud Drive på Windows 10**

Sammanställt av Solvig Grönstedt, SeniorNet Kungsholmen, 2017-11-11. Sänd gärna synpunkter på innehållet till [solviggr@gmail.com.](mailto:solviggr@gmail.com)

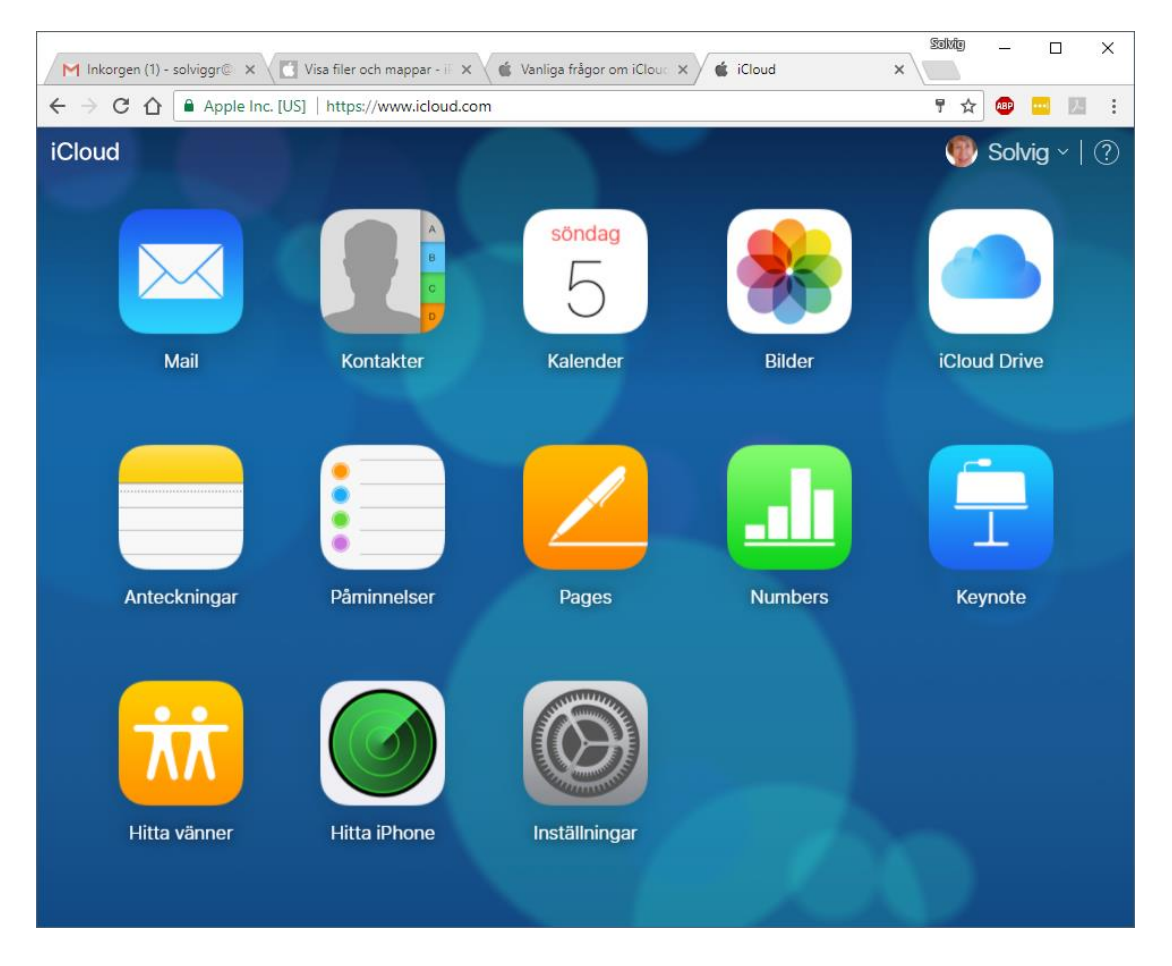

#### [www.icloud.com](http://www.icloud.com/)

I iCloud finns data för de appar du har markerat i inställningar. Där finns också **iCloud Drive** om du har aktiverat den i inställningar. Uppe till höger på bilden.

iCloud Drive kan även användas som backup för annat som inte har med Apple att göra. Som bilden nedan visar är det endast mappen Pages som nu kommer från iPad. Övriga mappar har du skapat själv. Bilderna är från Chrome i Windows 10.

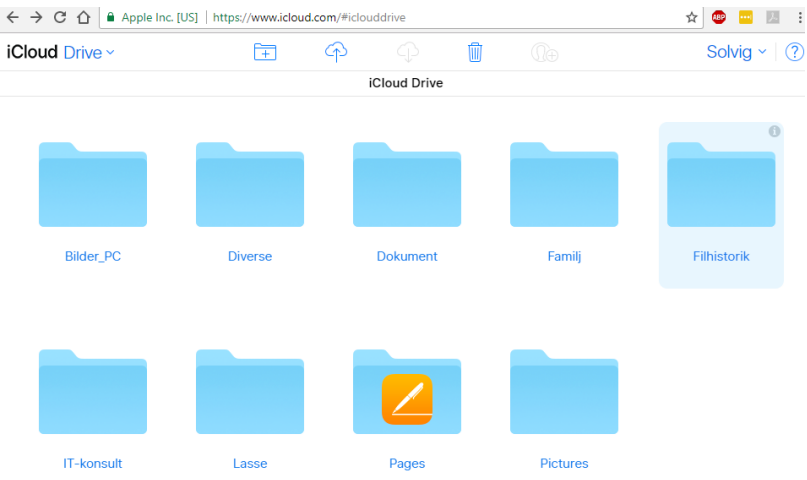

Andra appars data kan nu också läggas in i iCloud Drive, som är en del av iCloud. På din iPad, iPhone m.m. når du filerna i iCloud Drive med den nya Apple-appen **Filer**, ny i iOS 11 som kom i september 2017.

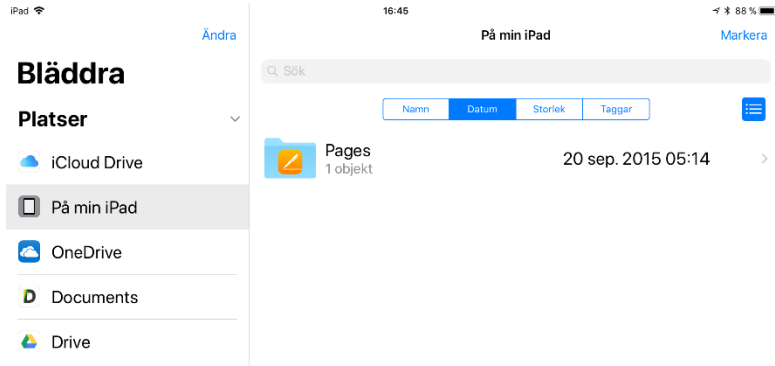

I appen **Filer** hittar du även filer från andra molntjänster du har. Bilden är från iPad.

## **Synkronisering**

Synkronisering innebär tidsmässig överensstämmelse mellan flera objekt. T.ex. att bilder finns både på din iPad/iPhone och i molnet **iCloud** >Bilder. Om något raderas på ena stället, raderas det även på det andra.

Dina egna mappar i **iCloud Drive** synkroniseras **inte** med din iPad/iPhone. Det innebär att om t.ex. en bild **kopierats till iCloud Drive** och lagras där och sedan tas bort från din iPhone tas den endast bort från Bilder i iCloud, inte i iCloud Drive. Däremot kan du komma åt alla filer i iCloud Drive både från din dator och från din iPad/iPhone. Filerna på iCloud Drive finns endast på ett ställe. Men den borttagna bilden i appen Bilder på din iPhone finns inte längre kvar i appen Bilder.

Det du vill synkronisera mellan iPad/iPhone och molnet ska anges i Inställningar på din iPad/iPhone. Det du vill ska lagras både på din apparat och i iCloud.

Mest ofta är det dina bilder som tar störst plats på din iPad/iPhone. Kolla på Inställningar > Apple-ID, iCloud, … i iOS 11 eller i tidigare versioner Inställningar > Allmänt > iPadlagringsutrymme. I molnet iCloud har du endast 5 GB gratis utrymme. Tar bilderna större plats kan de inte kopieras/synkroniseras till iCloud. Därför är rådet att utöka utrymmet i molnet till 50 GB för 9 kr/månad (2017). Du har då möjlighet att "optimera iPad/iPhonelagring" lokalt så att bilderna på din apparat lagras med lägre upplösning/ mindre storlek. Ställs in under Inställningar > Bilder > Optimera iPad/iPhone-lagring.

# **[iCloud](http://www.icloud.com/) på Windows 10 i utforskaren**

Du har också åtkomst till iCloud Drive och iCloud-bilder i **Windows Utforskare** om du har installerat iCloud på din PC. Se nedan om installationen.

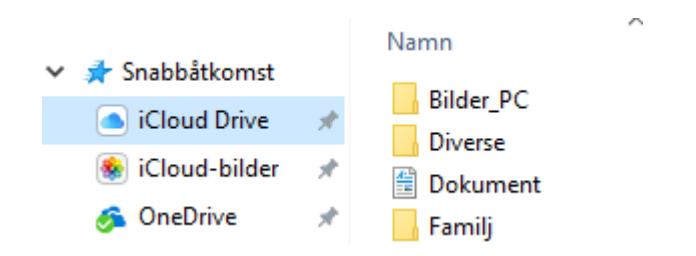

I din webbläsare: www.icloud.com

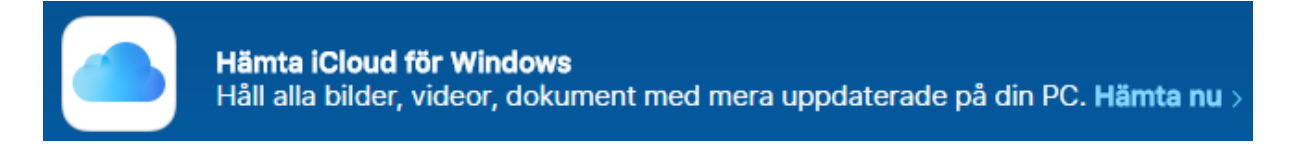

Läs alla instruktioner:

## **Ställa in och använda iCloud för Windows**

[Hämta iCloud för Windows.](https://support.apple.com/sv-se/HT204283)

### **Ställa in iCloud för Windows**

- 1. [Hämta iCloud för Windows.](https://support.apple.com/sv-se/HT204283) Om det inte installeras automatiskt går du till Utforskaren och öppnar Ställ in iCloud.
- 2. Starta om datorn.
- 3. Se till att iCloud för Windows är öppet. Om det inte öppnas automatiskt klickar du på Start, öppnar Appar eller Program och öppnar iCloud för Windows.
- 4. Ange ditt Apple-ID för att logga in på iCloud.
- 5. Välj funktionerna och innehållet som du vill hålla uppdaterade på dina enheter.

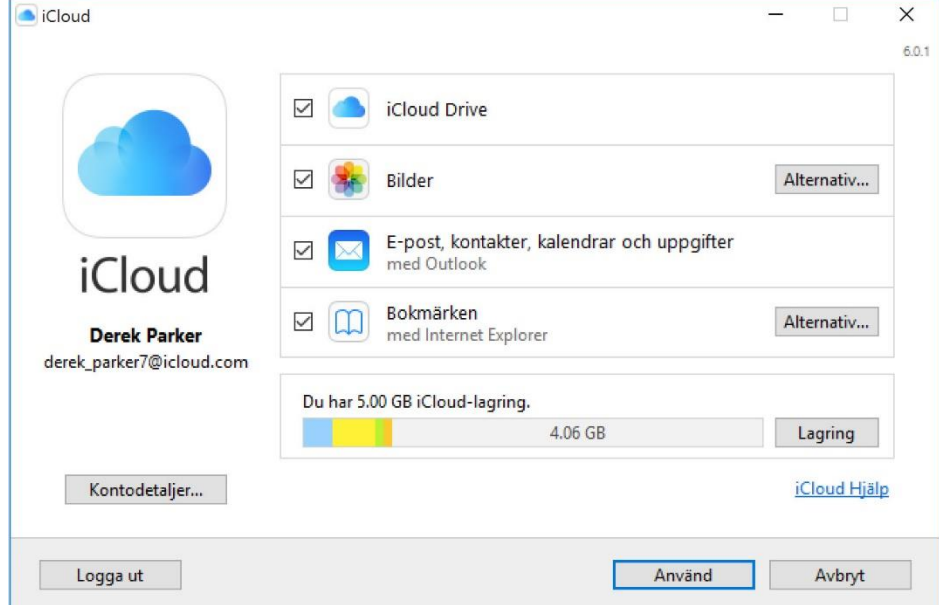

### **Se dina filer med iCloud Drive**

iCloud för Windows skapar en iCloud Drive-mapp i Filutforskaren när du slår på iCloud Drive. Alla dokument som du sparat i iCloud hämtas automatiskt till iCloud Drive-mappen i Filutforskaren. Filer som du skapar på din PC och sparar i den här mappen visas automatiskt på dina andra enheter.

### **Hämta iCloud för Windows**

Med iCloud för Windows får du tillgång till bilder, videor, e-post, kalender, filer och annan viktig information på mobila enheter och på din Windows-dator.

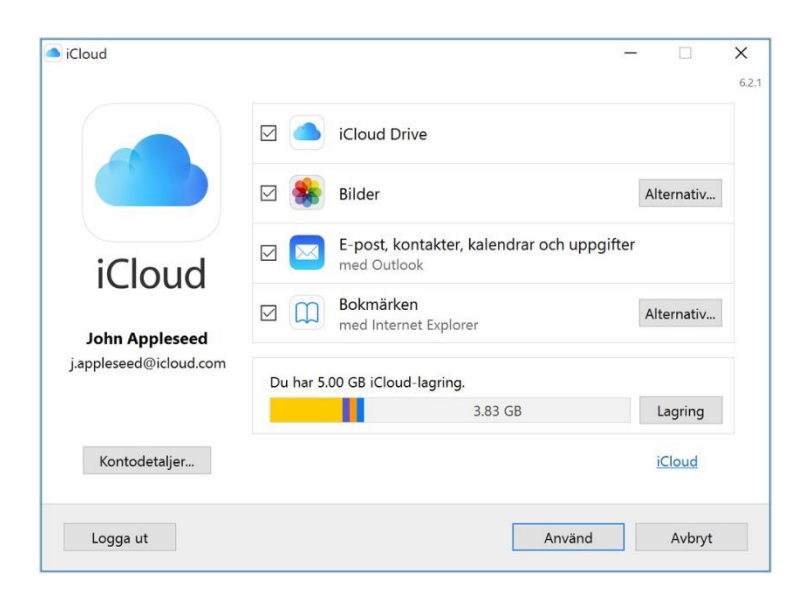

### **Ha allt du gillar, på alla enheter du använder**

När du hämtar och [ställer in](https://support.apple.com/sv-se/HT201391) iCloud på din Windows-PC, blir dina bilder, videor, e-postmeddelanden, filer och bokmärken tillgängliga på alla dina enheter. Om du behöver hjälp kan du hitta lösningar på vanliga [problem](https://support.apple.com/sv-se/HT204363) eller [läsa mer om iCloud för Windows.](https://support.apple.com/sv-se/HT204301)

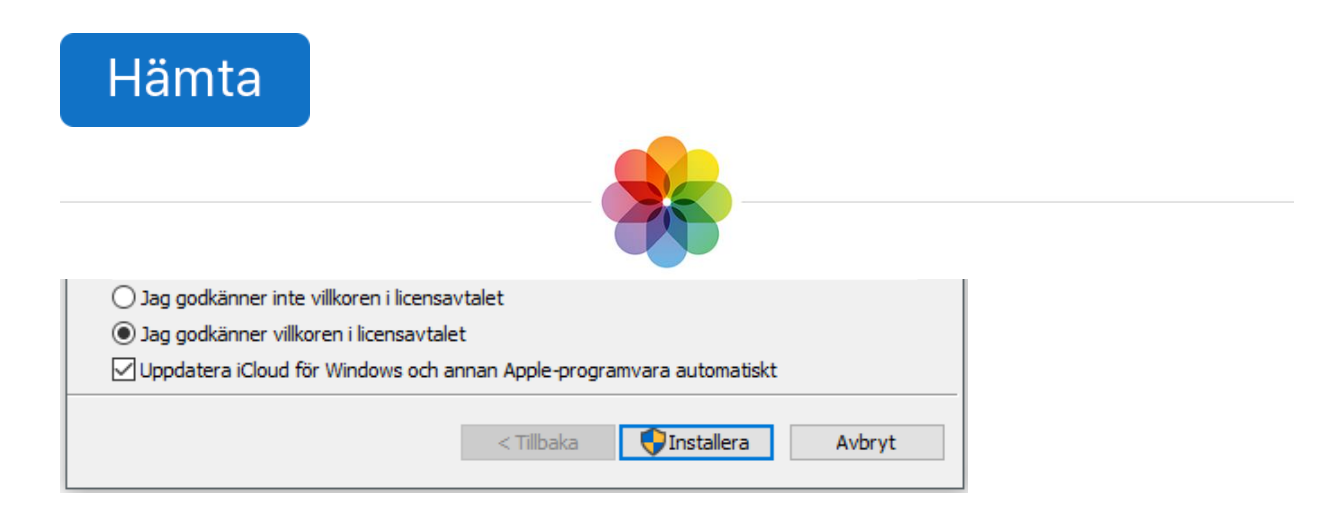